# Synlast

## **SYNLAIT TRAINING GUIDE**

## **ARIBA NETWORK INTRODUCTION**

- CONFIDENTIAL -

 $\mathbf{L}$ 

Welcome aboard! The Ariba Network is the leading business network with over two million trading partners in 190 countries transacting more than 1 trillion USD annually. Join the Ariba Network to transact electronically with your customers and find new business opportunities.

First, check out our videos to learn more about the value Ariba Network offers to sellers:

• Ariba Network Introduction [Ariba Customer Sccess Testimonials](https://www.youtube.com/watch?v=OwNBqaOHDCY&list=PLPs9vNA-XppQzPcxcPRxSqTLlFPP1Ntv-) SAP Ariba [Supplier Enablement](https://youtu.be/jCbN04TUk2w)

#### **Getting started**

• **Register on the Ariba Network.** Follow the instructions and use the activation link from the *Trading Relationship Request* email communication,

received from [ordersender-prod@ansmtp.ariba.com](mailto:ordersender-prod@ansmtp.ariba.com) Please contact our team in case you have not received this email.

- **Configure your Ariba account.** Ensure that your account is configured according to the business needs occurring between your company and your customer. Refer to the Synlait Account Administration Training Guide for more information.
- **Create a Test account -** Creating a Test account will allow you to become familiar with Synlait's processes in a Test environment prior to moving into the production environment.
- Review training materials. Located below you will find Synlait's training materials to assist you with the tasks listed above. You will be able contact your category manager or the Synlait Ariba team in the coming weeks if you need more help with these processes.

#### **Account Access**

Login to the Ariba Network: [https://supplier.ariba.com](http://supplier.ariba.com/)

**Useful Links** - **[Ariba Network Terms of Use](https://service.ariba.com/Authenticator.aw/ad/termsCenter) - [Ariba Product Policies](https://www.sap.com/about/agreements/policies/ariba.html) - [Ariba Training YouTube Channel](https://www.youtube.com/channel/UCKcJ4y50b6EaWvXhHFD1ulA)**

## **Getting started**

#### **Accept Your Invitation**

The invitation to join Ariba Network is also called Trading Relationship Request (TRR). This e-mail contains a unique activation link that will direct you to the landing page.

Note: the TRR can take multiple formats, depending on your Customer's preference.

For Standard Account suppliers, this invitation is included in the first electronic Purchase Order you will receive.

## **Landing Page**

This page invites you to review accounts that might be already exist for your company. You can also connect to an existing account you have access to or decide to create a new account.

We would like to invite you to connect with us on SAP Business Network. As part of our digital transformation, we expect our suppliers to process orders and submit invoices via this network.

You can login and connect with an existing Ariba Network account, or create a new account on SAP Business Network and establish the connection. We're looking forward to continue doing business with you on SAP Business Network.

Click Get started to connect.

#### **Get started**

Link expires: Monday, Jul 26, 2021, 12:00AM PDT

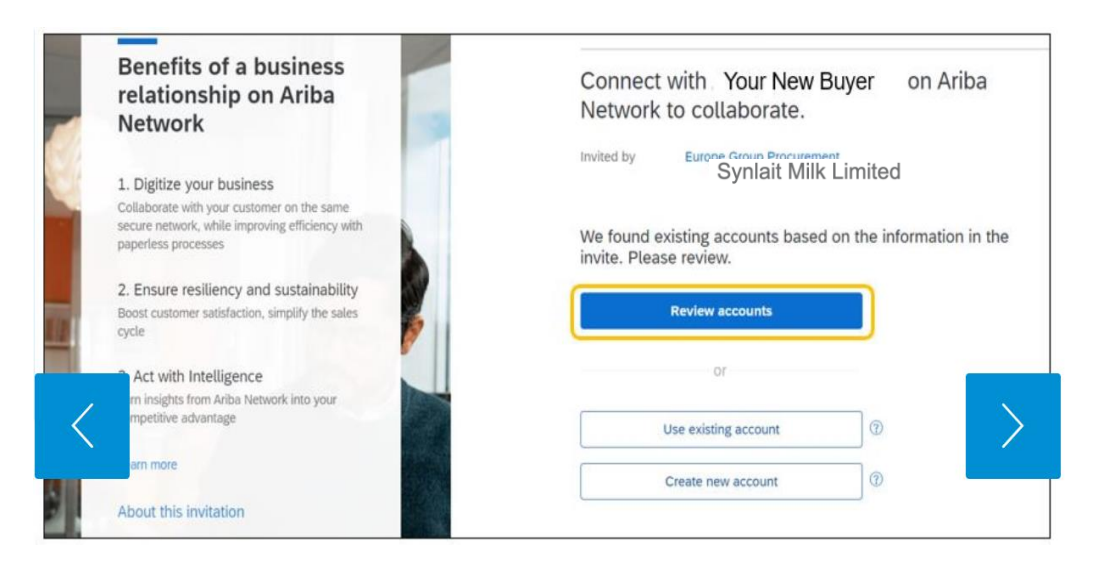

#### **Review Matched Accounts**

If the system identifies that your company may already have an account, click on *Review accounts* and browse through the proposed list. If you find any match, click on *Use this account.*

#### **Existing Account**

If you know you have an existing account that you would like to use, click on Use existing account.

#### **K** Review matched accounts

Your company may already have an account. Please review the accounts in the table below.

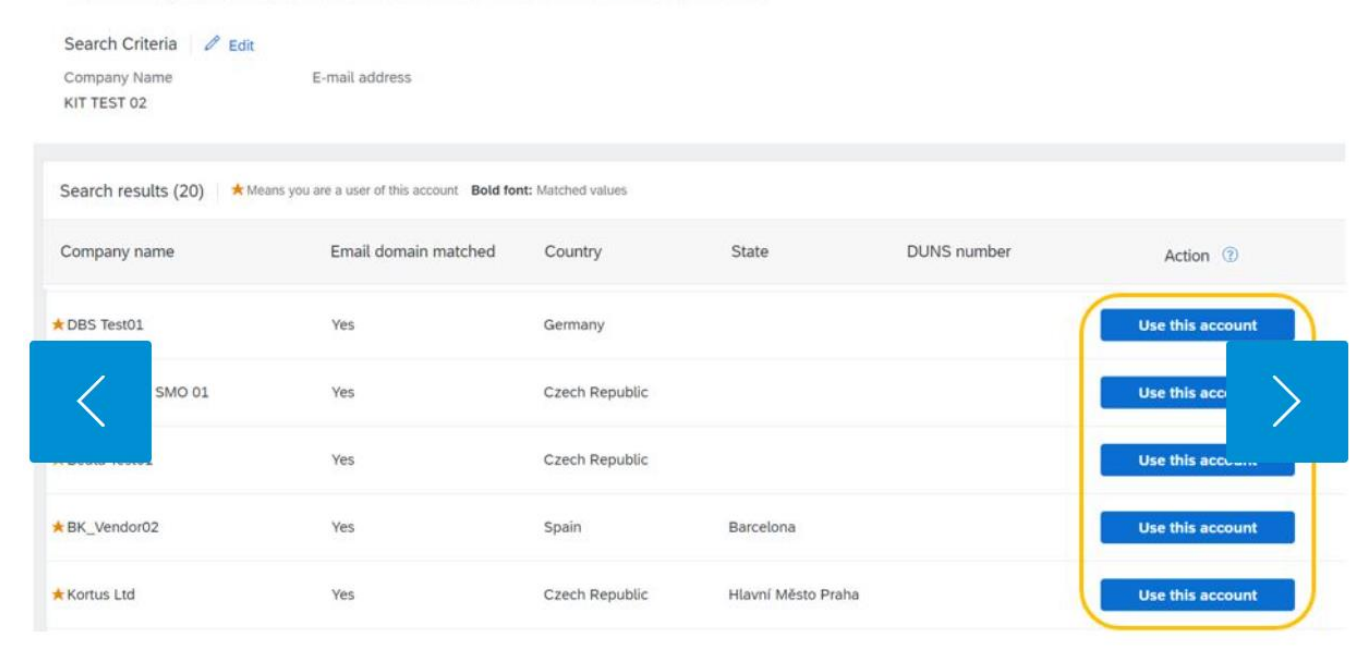

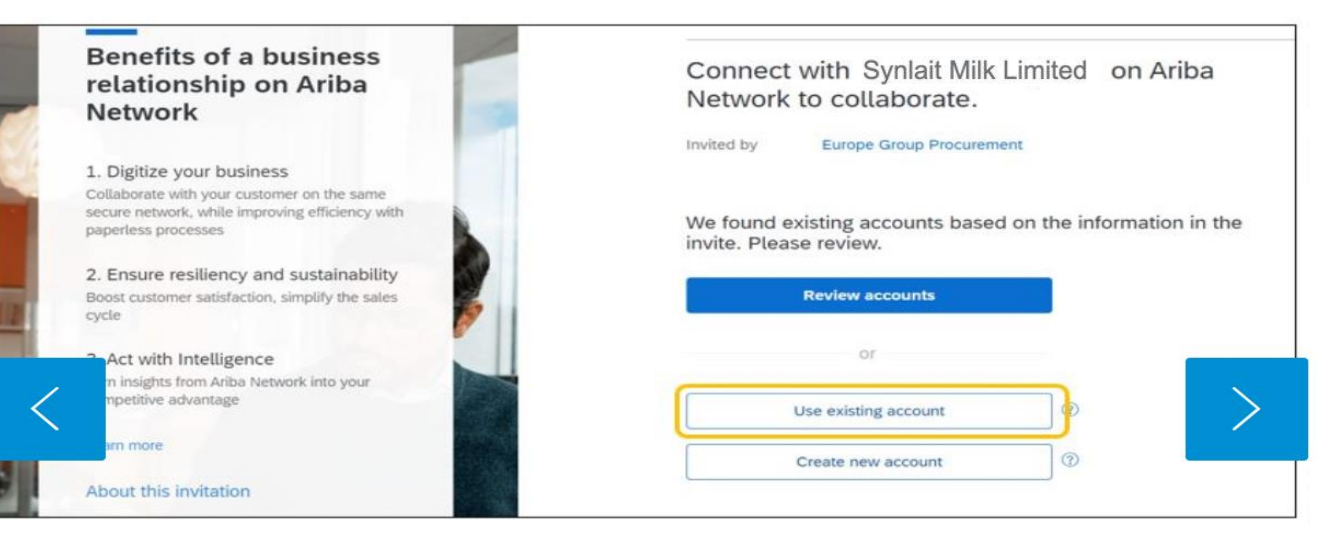

#### **Connecting to your Existing Account**

You can then use your credentials to connect to an existing account.

Note: you must have Administrator rights to perform this operation.

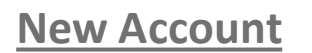

If you need to create a new account, click on *Create new account*.

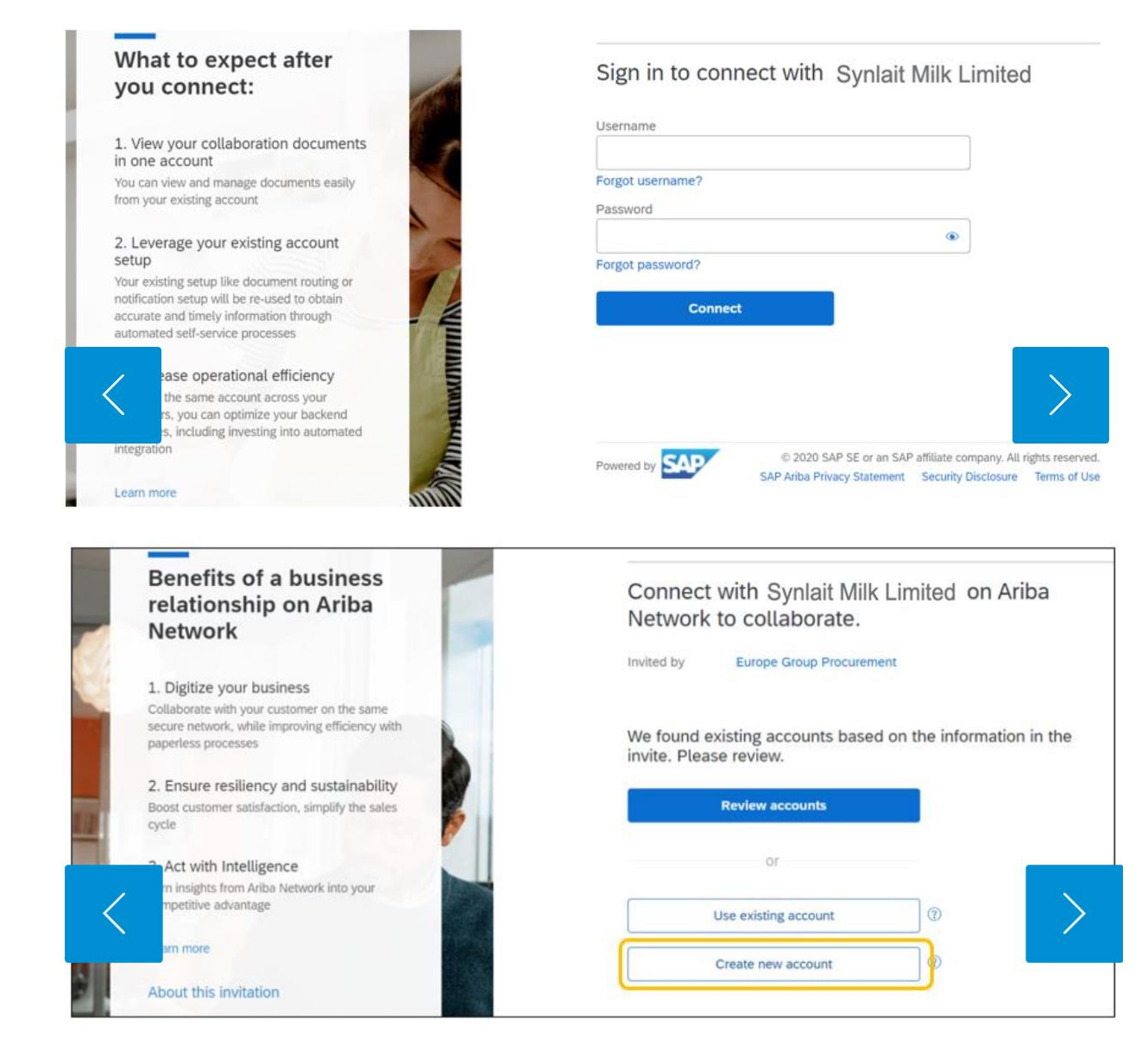

1. Digitize Collaborate y

cycle

Turn insights itive a

#### **Create a New Account**

- Fill in all required fields under Company Information. Some might already be populated; please check their accuracy.
- Enter your User Account information marked required (\*) and setup a username and password
- Accept the Terms of Use by checking the box.
- Resolve the Captcha.
- Click *Create account*.

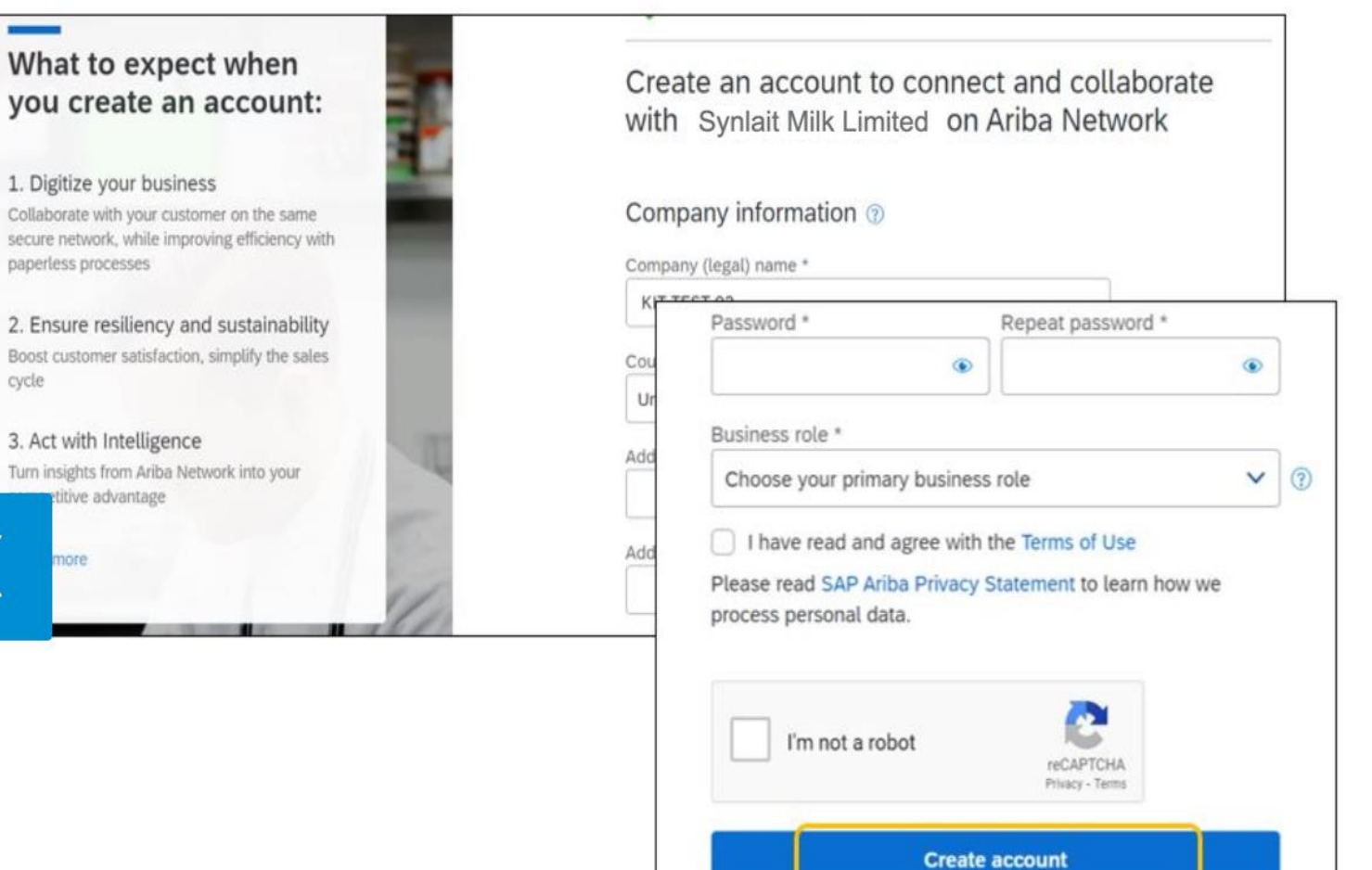

## **ACCOUNT TYPES**

A **Standard Account**is a free account that typically gets activated from the first transaction. It allows you to transact with one or several customers based on interactive emails (e.g., Purchase Orders).You cannot run reports, publish electronic catalogues or integrate to your ERP system. This account type is ideal for suppliers with a limited number of transactions per year.

An **Enterprise Account**is a full-feature account that is created prior to the first transactions by means of a Trading Relationship Request from Synlait. It allows you to organize and filter documents in an easy Workbench, to run reports, publish electronic catalogues and set up an integration (interface between your ERP and your Ariba Network Account). This account type might be subjected to [fees](http://www.ariba.com/suppliers/ariba-network-fulfillment/pricing) depending on the volumes transacted.

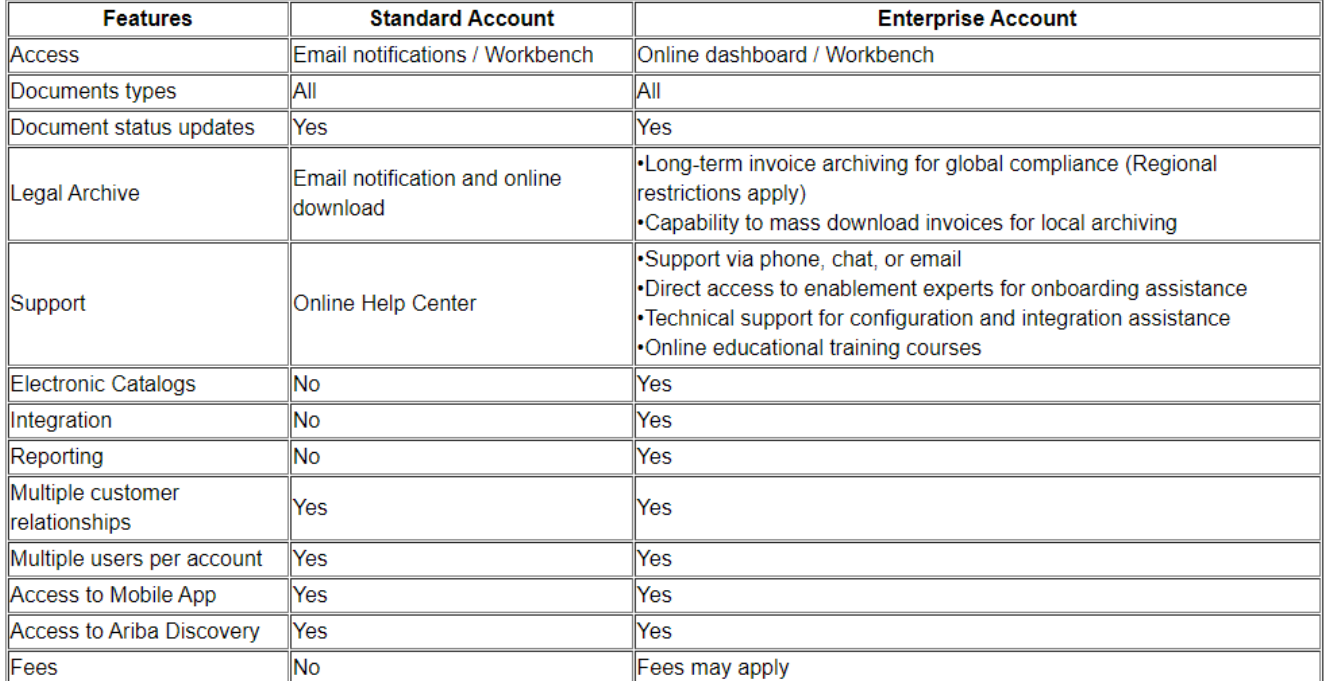

## **ACCOUNT TYPES**

#### **I have a Standard Account – what isrelevant to me?**

•Yes! You can stay on this Training Page to learn more about configuration and transactional operations for all account types.

The main difference resides in how you get to the Purchase Order to start responding: In a Standard Account you'll need to access the PO from the interactive email notification by clicking on Process Order, then logging in to your account. •In an Enterprise Account, you simply connect to your account and find your PO there, ready to be processed. Once in the document, the same instructions apply!

For more information and specific documentation on Standard Account, please [go visit this page](https://support.ariba.com/item/view/183459) or watch our dedicated [video playlist,](https://cdnapisec.kaltura.com/html5/html5lib/v2.86/mwEmbedFrame.php/p/1921661/uiconf_id/31736811?wid=_1921661&iframeembed=true&playerId=kaltura_player_1507216725&flashvars%5bstreamerType%5d=auto&flashvars%5bplaylistAPI.kpl0Id%5d=1_qh2goflw) selecting the topic of your choice.

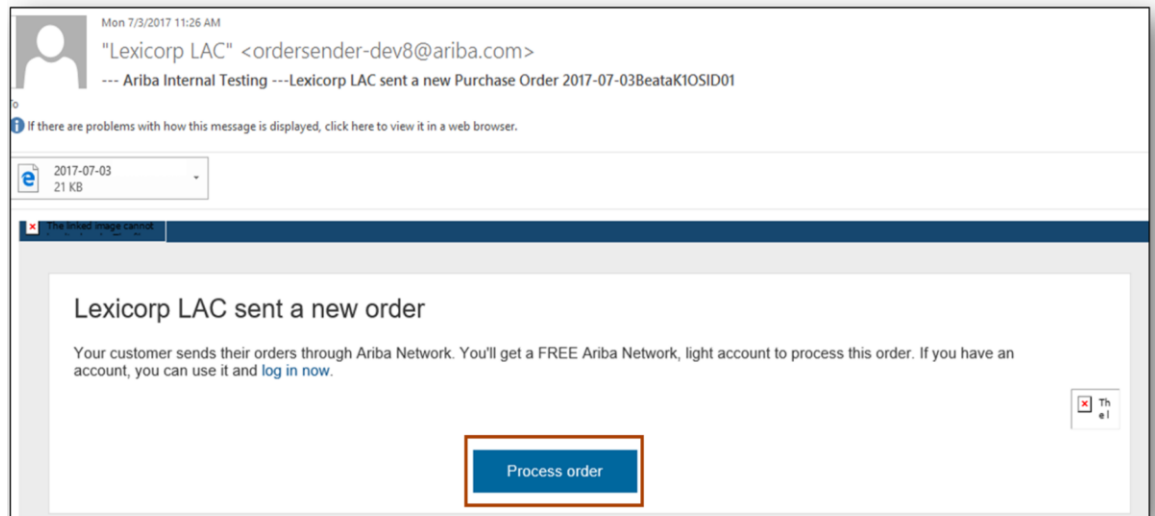

## **ACCOUNT TYPES**

Not sure about which account type you are currently dealing with? Simply connect to your account and check the top bar.

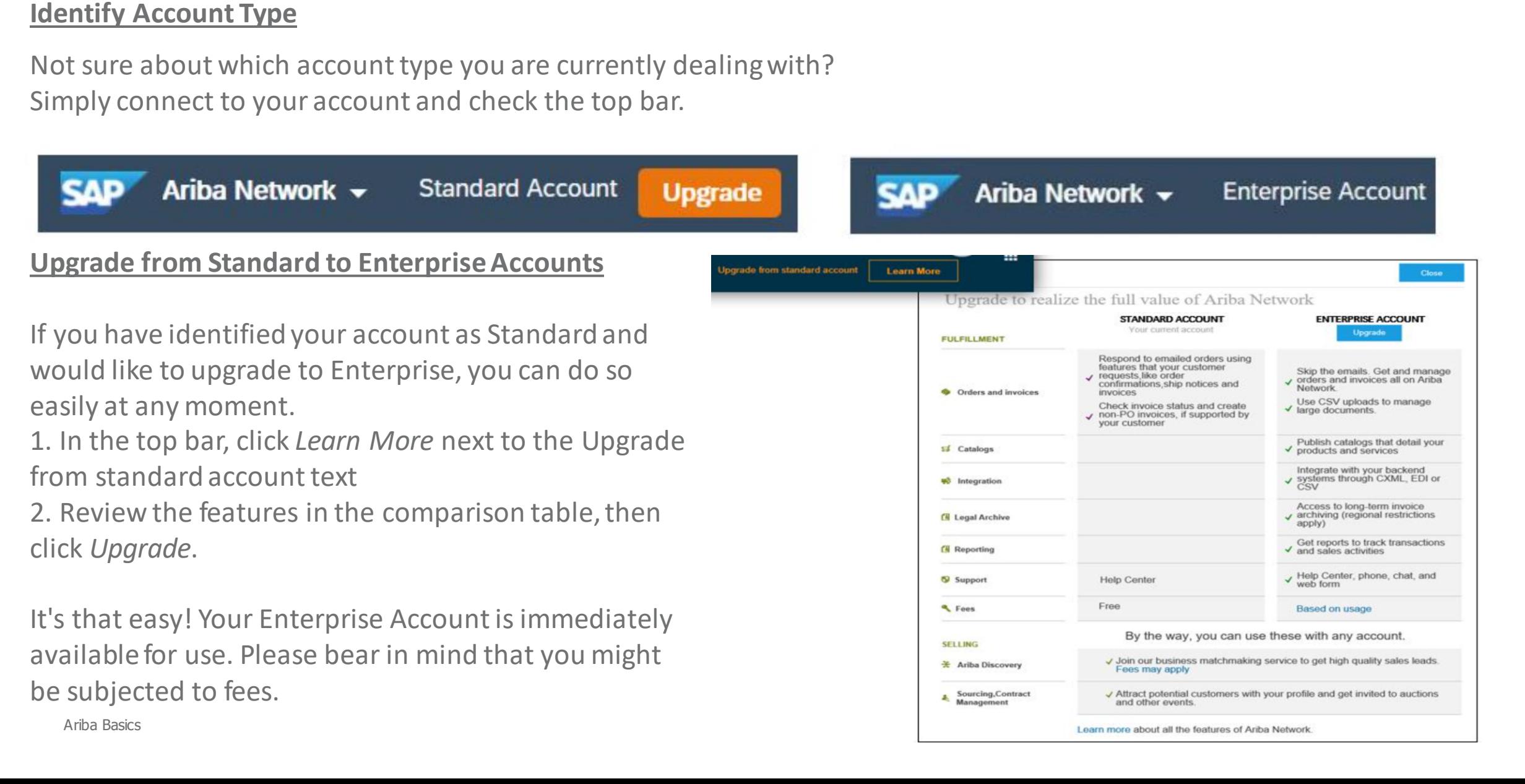

## **SUPPLIER EDUCATION & SUPPORT**

### **Ariba User Community**

Community is an interactive help center situated in the right-hand side window wherever you are on your supplier account. Its content is adapted to the page on which you are working so it displays the most relevant tutorials, articles and FAQs for direct help. To close/open the window, click on **Help Center**.

#### **Ariba Network for Sellers live demos**

Ariba offers online training sessions:

• **Introduction to Ariba Network, Ariba Network Functional Demo, and more**: [Register](https://www.ariba.com/resources/live-demos) here for these live, interactive demo sessions held multiple times per month.

### **Supplier Education Guides**

The following manuals contain compulsory instructions and tips on the management of your Ariba Network account when transacting with Synlait:

- Quick Start Guide
- Complete User Guide

#### **Ariba Video Tutorials**

- Ariba Standard Account [TrainingGuides](https://cdnapisec.kaltura.com/html5/html5lib/v2.86/mwEmbedFrame.php/p/1921661/uiconf_id/31736811?wid=_1921661&iframeembed=true&playerId=kaltura_player_1507216725&flashvars%5bstreamerType%5d=auto&flashvars%5bplaylistAPI.kpl0Id%5d=1_qh2goflw)
- Ariba Supplier [Launchpad](https://www.youtube.com/playlist?list=PLPs9vNA-XppQ7J7SReqNBxfTFq4cnRa8d)
- Ariba Digitally transforming [Procurement](https://www.youtube.com/c/ariba/playlists?view=50&sort=dd&shelf_id=5)

## **GO FURTHER WITH YOUR ARIBA NETWORK ACCOUNT**

#### **Ariba Discovery**

Ariba Discovery is the business matchmaking service that helps you find leads among thousands of large companies on the Ariba Network. Every day, thousands of buyers from the world's leading companies use this buyer-seller matching service while sourcing goods and services. After your registration, you're automatically notified whenever a buyer is looking for the kind of products or services you offer.

Ariba Discovery can help you increase sales by:

- Matching you with buyers that want what you offer
- Automatically sending you high quality leads
- Making your biddingprocess more efficient
- Helping you comply with companies' purchasing processes
- Boosting awareness among your target customers

Go to <https://www.ariba.com/ariba-network/ariba-network-for-suppliers/selling-on-ariba-network/sap-ariba-discovery> to discover new business opportunities.

## **GO FURTHER WITH YOUR ARIBA NETWORK ACCOUN**

#### **ERP Integration**

The Ariba Network offers possibility to integrate with your back-end ERP system for automatic exchange of electronic documents. For more information, please review below guides.

#### **Technical Specifications, documentationand examplesare available on request:**

- Introductionto Integrated Suppliers
- Checklist
- cXML Specifications
- EDI Specifications
- cXMLUser's Guide
- Ariba cXML Solutions Guide
- CSV Guide

#### **Integration Testing**

All suppliers transacting through the Ariba Network using one of the following integration methods will be required to test with Synlait:

- cXML Transactions
- EDI Transactions

Find out more about test account creation in Account **Configuration** training guide.

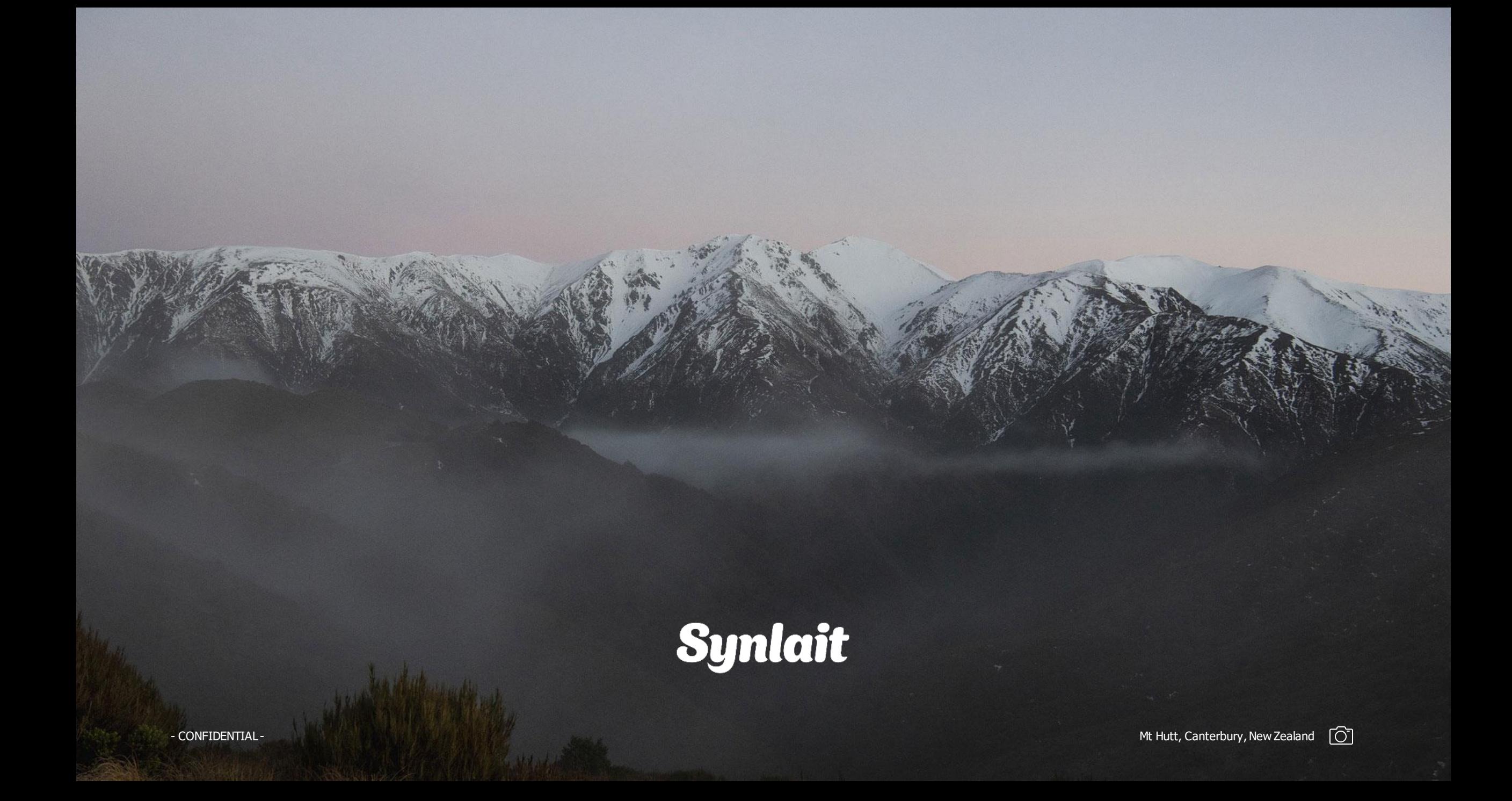